# Manage audited instances

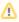

SQL Compliance Manager is ONLY compatible with IDERA Dashboard version 4.6 and with limited support.

The IDERA SQL Compliance Manager Instances view displays the status of audit activity across your SQL Server environment. Use the statistics and graphs on this view to quickly and easily identify issues so you can continue to ensure the correct level of compliance. Be sure to review the associated topics about managing properties for the registered SQL Server instance and the Agent:

· Viewing instance details

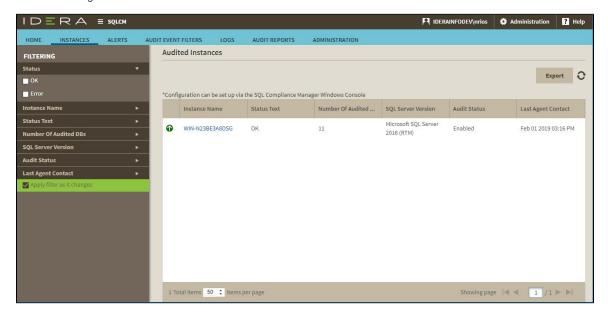

Configuration can be set up via the SQL Compliance Manager Windows Console.

## **Available actions**

### **Filtering**

Allows you to filter the listed instances by status, instance name, status text, number of audited databases, SQL Server version, audit status, and timestamp for the last time the agent was contacted.

### Export

Allows you to export the list of audited SQL Server instances in PDF, XLS, or XML format.

#### Refresh

Allows you to update the Audited Instances list with current data.

(i) Click the name of a SQL Sever Instance to open the Instance Details view for the selected instance.

IDERA | Products | Purchase | Support | Community | Resources | About Us | Legal